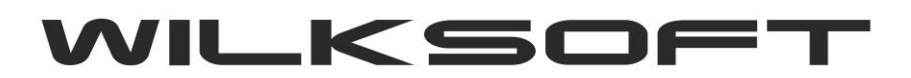

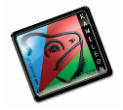

42-200 Częstochowa ul. Kiepury 24A 034-3620925 [www.wilksoft..pl](http://www.wilksoft..pl/)

## **KAMELEON.ERP W WERSJI 8.30.5 OTRZYMAŁ BARDZO POŻYTECZNĄ FUNKCJONALNOŚĆ POZWALAJĄC NA DYNAMICZNE PRZELICZANIE DOKUMENTU PZ ZAPISANEGO W WALUCIE OBCEJ PO NOWYM KURSIE.**

*\_\_\_\_\_\_\_\_\_\_\_\_\_\_\_\_\_\_\_\_\_\_\_\_\_\_\_\_\_\_\_\_\_\_\_\_\_\_\_\_\_\_\_\_\_\_\_\_\_\_\_\_\_\_\_\_\_\_\_\_\_\_\_\_\_\_\_\_\_\_\_\_\_\_\_\_\_\_\_\_\_\_\_\_\_\_\_\_\_\_\_\_\_\_\_\_\_\_\_\_\_\_\_\_\_\_\_\_\_\_\_\_\_\_\_\_*

W dokumencie PZ mamy do dyspozycji pod prawym klawiszem myszy na przycisku "kurs" możliwość wybrania funkcji "Zmiana waluty kursu dokumentu"

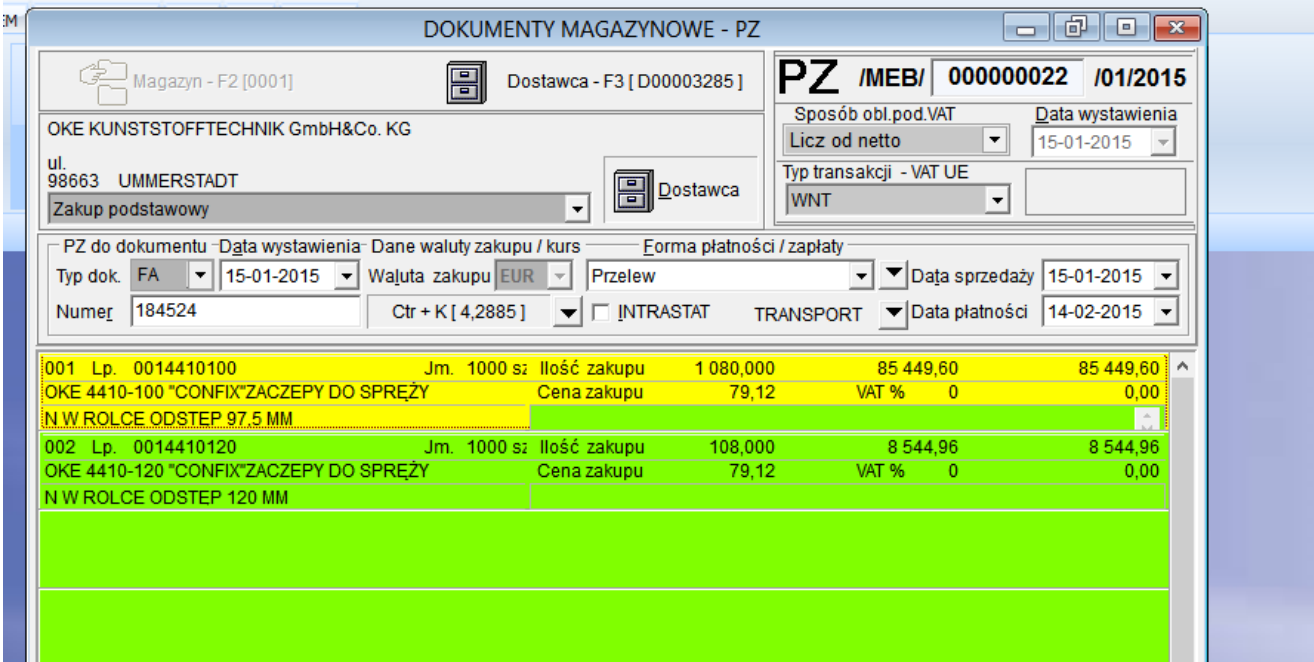

Używając tej funkcji uzyskujemy dostęp do pokazanej poniżej formatki

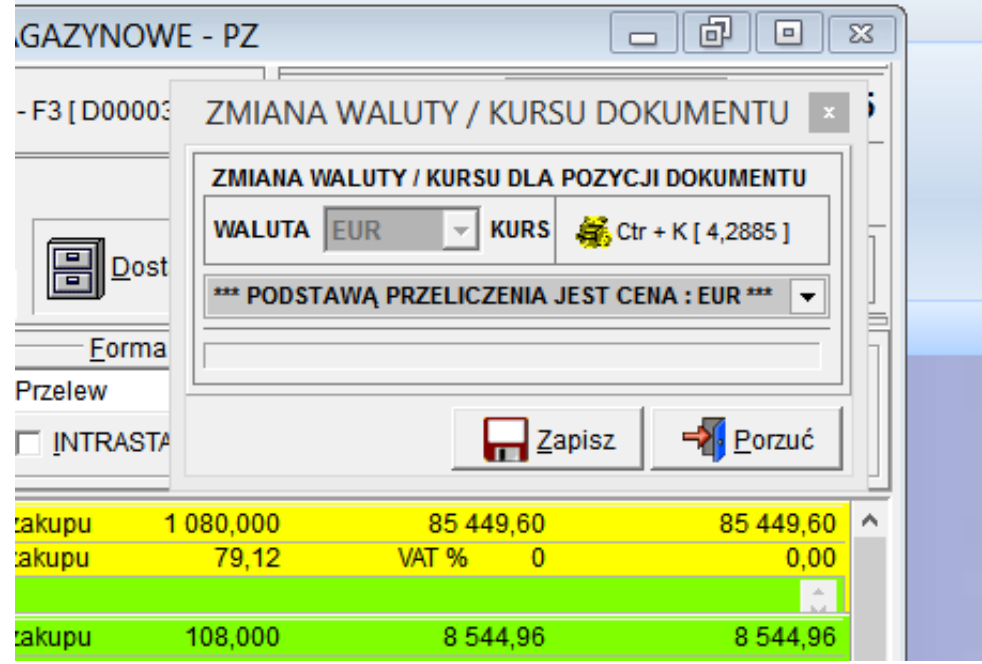

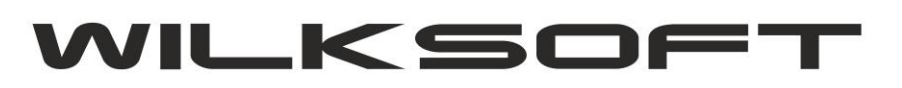

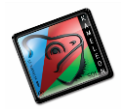

42-200 Częstochowa ul. Kiepury 24A 034-3620925 [www.wilksoft..pl](http://www.wilksoft..pl/)

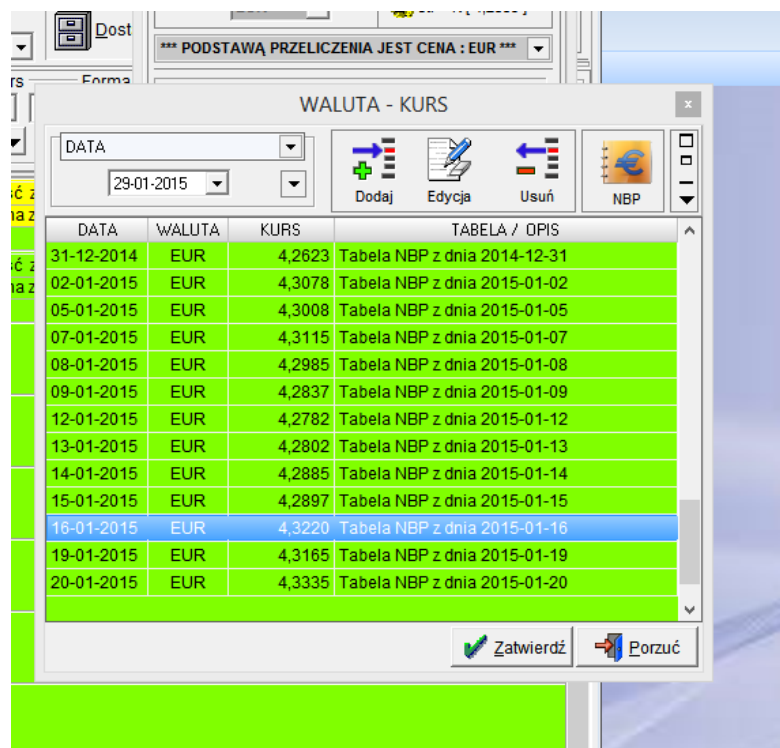

*\_\_\_\_\_\_\_\_\_\_\_\_\_\_\_\_\_\_\_\_\_\_\_\_\_\_\_\_\_\_\_\_\_\_\_\_\_\_\_\_\_\_\_\_\_\_\_\_\_\_\_\_\_\_\_\_\_\_\_\_\_\_\_\_\_\_\_\_\_\_\_\_\_\_\_\_\_\_\_\_\_\_\_\_\_\_\_\_\_\_\_\_\_\_\_\_\_\_\_\_\_\_\_\_\_\_\_\_\_\_\_\_\_\_\_\_*

## Możemy dzięki niej wybrać nowy kurs dla dokumentu

Po określenie nowego kursu zatwierdzamy zmiany i program przeliczy ponownie wszystkie pozycje dokumentu PZ zgodnie z zadeklarowanym kursem. W przypadku jeśli z pozycji dokumentu Pz rozpoczął się już rozchód zostaniemy poproszeniu i akceptację zmian. Jeśli włączone jest księgowanie kosztu własnego sprzedaży to program samoczynnie zmodyfikuje wszystkie dekrety jakie dotychczas zostały wykonane w oparciu o dostawę pochodzącą z tego dokumentu.

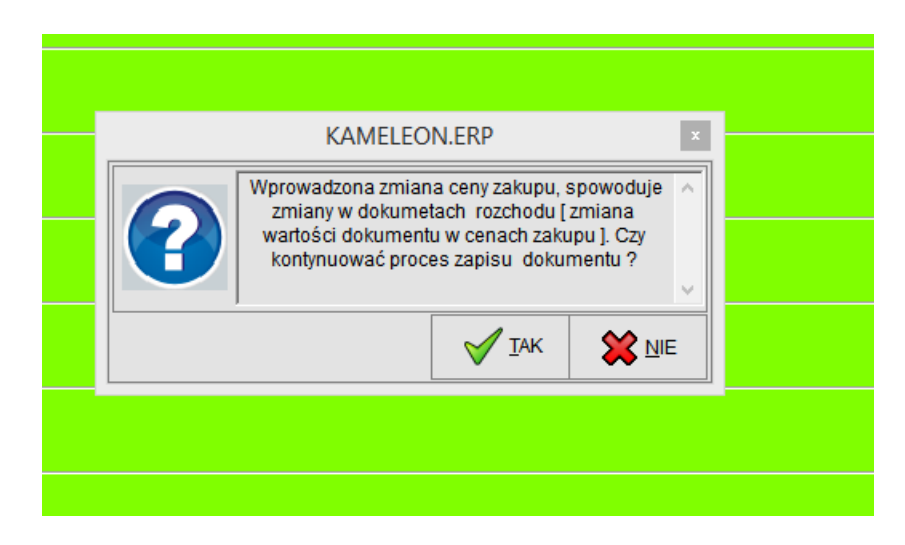